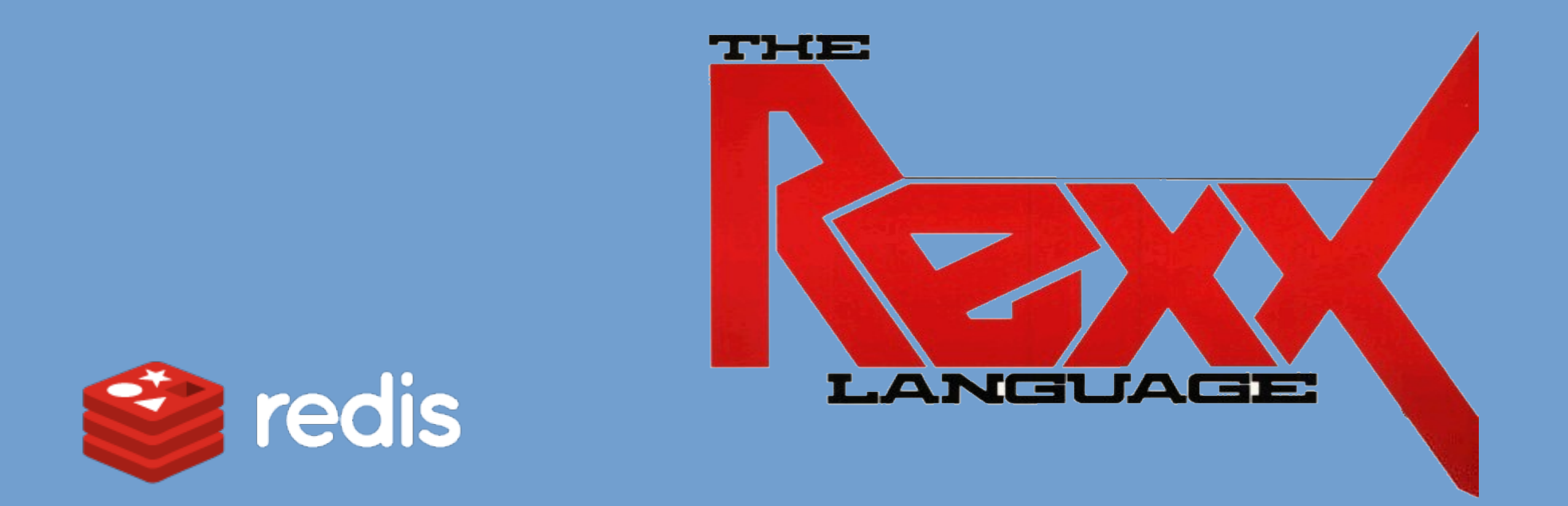

#### **Rexx L.A. 2020 Online Symposium NetRexx and BSF4ooRexx Code Examples for Redis (Using the Jedis Java Client)**

by Tony Dycks – **Revised**: September 24, 2020

### **Overview of Presentation - I**

- [What is Redis DB?](#page-3-0)
- [Advantages of Redis DB over DBM Data Stores & Memcac](#page-4-0) [hed](#page-4-0)
- [Tech Stack Applications of Redis in the Industry](#page-8-0)
- [Installing Redis Db on a Linux OS Platform](#page-10-0)
- [Installing Redis Db on a Windows Workstation](#page-11-0)
- **[Starting Up the Redis Server](#page-12-0)**
- [Using the Redis CLI Client](#page-13-0)
- **[Documentation Sources](#page-15-0)**

### **Overview of Presentation - II**

- [Redis Clients for Programming Languages](#page-16-0)
- [Udemy Online Courses on Redis](#page-18-0)
- [Other Web Resources for Learning Redis](#page-19-0)
- [Installing the Jedis Java Client for Redis](#page-20-0)
- [Java Based Jedis Tutorials](#page-22-0)
- [Net Rexx Code Examples using the Jedis Client](#page-24-0)
- [BSF4ooRexx Code Examples using Jedis Client](#page-36-0)
- [Findings and Recommendations](#page-47-0)

# <span id="page-3-0"></span>**What is Redis DB?**

- Open Source In-memory Data Structure Store
- Can be used as a Data store, Cache or Message Broker
- Basically, a No SQL Key / Value Store with a variety of ways to store data values
- Improvement over DBMs in that it handles a number of different structures vs. String based Key/Value DBMs
- Home Page for Redis DB
	- <https://redis.io/>

### <span id="page-4-0"></span>**Advantages of Redis Over DBMs**

- Goes beyond the scope of a DBM Structure such as GDBM or QDBM
- Server that is More Sophisticated that a DBM Server such as Tokyo Tyrant
- Data Replication is Supported; Configurable
- Logging is Supported; also Configurable
- In memory caching makes it faster to retrieve and store data
- Storage Indexing for Data Repository (From 0 to 15); 16 Numbered Repositories on one Redis Db Server

### **Advantages of Redis Over Memcached**

- Both Redis and Memcached Store Data In Memory
- Memcached storage is volatile; complete data loss if the software is restarted or if a machine loses power
- Redis will persist its memory data to the hard disk or storage device periodically
	- Configurable, but it does this automatically even with a basic default installation
- Memcached is not available for native Windows OS
- Redis available in binary packages for Windows, Linux & Mac
- Super Easy to Install; Memcached requires Source Code Extraction, Configure and Make to Build Environment

### **Disadvantages of Redis Db**

- Scaling is difficult when compared to other No SQL Databases such as MongoDB or Apache Cassandra
- Index Values are the Root Level of DB Store Categorization; Developer needs to keep track of what index stores what type of data and the data structure(s) used
- Native Windows Binary Installation is a bit out of date; Newer functionality would require a Source Code build of the Redis Db software
- Other No SQL databases such as MongoDB & Cassandra do not have the index storage limitations
- MongoDb can use Collections within Multiple Databases; Redis Db does not Support that

### **Data Contents Structures for Redis**

- Goes beyond the scope of a DBM Structure such as GDBM or QDBM
- Data Value Structures Supported
	- Strings
	- Hashes with Multiple Keys and Values
	- Lists
	- Sets and Sorted Sets with Range Queries
	- Bitmaps
	- Hyperlogs
	- Geospatial Indexing (Map Location Applications)
	- Streams (with Redis v5.0 and up)

# <span id="page-8-0"></span>**Applications of Redis Db**

#### ● **Who uses Redis?**

- Uber, Airbnb, Pinterest, Shopify, Twitter,
- Reddit, Udemy, Instagram, Instacart
- Over 4600 Companies in their tech stacks
- **Source**: Redis Story Reviews, Pros & Cons <https://stackshare.io/ampstories/redis>

# **Applications of Redis Db +**

#### **• Cloud Storage Integrations:**

– Presto, Clever Cloud, Google Cloud, Spring Data, Net Data, Heroku Redis, Cloud 66, Clever Cloud, Boundary, plus more

#### ● **Docker Container**:

- Docker Container of Redis Db Available on Docker Hub (Docker Account required)
- **URL**: <https://hub.docker.com/>

### <span id="page-10-0"></span>**Installing Redis Db on Linux OS Platforms**

- For Most Linux Distros, Redis Db can be installed from the Command Shell with your Package Manager
	- **Fedora / CentOS**
		- sudo yum install redis
	- **Debian** Family Distros (Debian, Ubuntu, Mint)
		- sudo apt install redis
		- Verify that both the redis-server and redis-tools are installed as pre-requisites
	- **Arch Linux** Family Distros (Arch, Manjaro)
		- sudo pacman -S redis

# <span id="page-11-0"></span>**Installing Redis Db on Windows**

- If you are not concerned about the whether you have a current Version of Redis, you can install a Redis binary on Windows 7 or 10 from the following web link:
	- **URL**:

[https://github.com/microsoftarchive/redis/r](https://github.com/microsoftarchive/redis/releases/tag/win-3.2.100) [eleases/tag/win-3.2.100](https://github.com/microsoftarchive/redis/releases/tag/win-3.2.100)

- This Version is v3.2 which is far behind the current Linux Stable Version of 6.0
- Use only if you do not need the newer functionality of Redis Db.

# <span id="page-12-0"></span>**Starting Up The Redis Db Server**

- Depending on the install the Redis Db Server may or may not be Installed as a Service
- If the Redis Db Server service is not running use the following command to start the Redis Db Server:
	- **redis-server** <Enter>
	- The Redis Db Server will default to Port 6379 as the port of connection without any customization
- **Source: Redis Quickstart Guide**
- **URL**[: https://redis.io/topics/quickstart](https://redis.io/topics/quickstart)

# <span id="page-13-0"></span>**Testing The Availability of the Redis DB Server**

- Pinging the Redis DB Server; issue the Shell Command:
	- **redis-cli ping** <Enter>
	- Response should be:

#### ● **PONG**

- To invoke the Redis Db Client:
	- **redis-cli** <Enter>

# **Using the Redis Db CLI Client**

- To start up of the Redis Db Command Line Client:
	- **redis-cli** <Enter>
- A prompt reflecting your localhost address and default port should be displayed
	- **127.0.0.1:6379>**
- To Select a Given Database Index:
	- select <index-value> {value from 0 to 15}
	- **select 15**
- Prompt will reflect the index in Square Brackets
	- **127.0.0.1:6379[15]>**

# <span id="page-15-0"></span>**Documentation on Redis Db**

- Redis Website Base URL for Documentation:
	- <https://redis.io/documentation>
- Full List of Redis CLI Commands:
	- <https://redis.io/commands>
- Tutorials and FAQs:
	- Introduction to Redis Db Data Types
		- <https://redis.io/topics/data-types-intro>

### <span id="page-16-0"></span>**Redis Clients for Programming Languages – I.**

- Redis Client APIs are Available for The Following Key Programming Languages
	- C#, Go, **Java**, Lua, Node.js, Perl, PHP, and Python
- Names of Some of the Better Redis API Clients
	- C# => ServiceStack.Redis
	- $-$  Go  $\equiv$  > Radix
	- **Java** => **Jedis**, lettuce, Redisson
	- $-$  Lua  $\Rightarrow$  redis-lua
	- $-$  Node.js  $\Rightarrow$  node redis
	- $-$  Perl  $\Rightarrow$  Redis
	- PHP => phpredis, Predis
	- $-$  Python  $\Rightarrow$  redis-py

### **Redis Clients for Programming Languages – II.**

- Redis Website Page with List of Redis APIs
	- **URL:** <https://redis.io/clients> (Source for Quotations below)
- Entries flagged with a "**Star**" are Recommended Clients for use
- $0$  0
- Entries flagged with a "**Smiley Face**" are Clients APIs that have had development activity within the last 6 months
- Recommended Java Based Redis Clients
	- **Jedis** "A blazingly small and and sane redis java client"
	- **lettuce** "Advanced Redis client for thread-safe sync, async, and reactive usage. Supports Cluster, Sentinel, Pipelining, and codecs."
	- **Redisson** "distributed and scalable Java data structures on top of Redis server"

<span id="page-18-0"></span>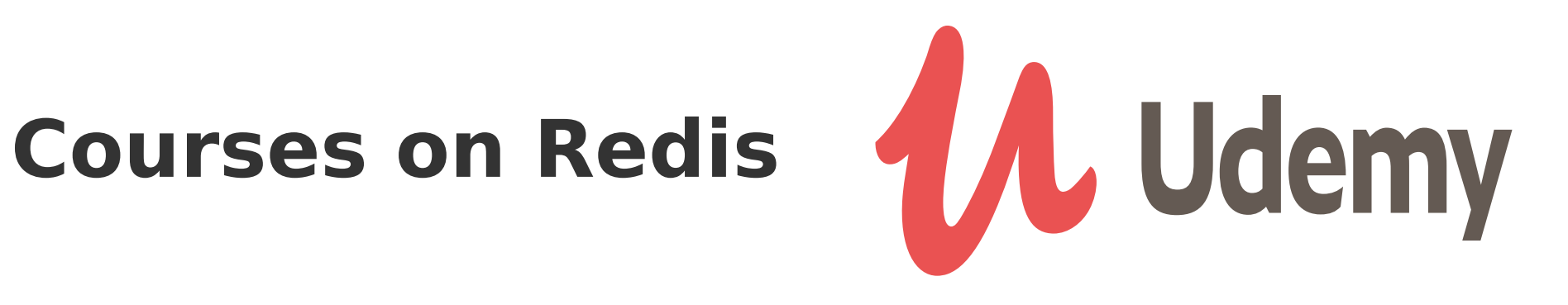

#### **Learn Redis**

- Jesse Boyer Rating of 2.9
- Course covered Client APIs for the Programming Languages PHP and Python
- <https://www.udemy.com/course/learn-redis/>
- **Learn Redis from Scratch** (Recommended)
	- Eduonix Brad Traversy Rating of 4.3
	- Better Coverage of Redis Server and CLI vs. "Learn Redis"
	- Web Based Node.js Programming Example of Contact Info Data Entry & Display Web Application
	- <https://www.udemy.com/course/learn-redis-from-scratch/>

#### <span id="page-19-0"></span>**Other Web Resources for Learning Redis**

#### ● **Command Reference – redis**

- Web page with references to CLI Commands
- Search can be Filtered by Command Group
- <https://redis.io/commands>

#### ● **The Little Redis Book**

- **Author**: Karl Seguin
- Open Source PDF Book
- **Download Site**
- <https://github.com/karlseguin/the-little-redis-book>

#### <span id="page-20-0"></span>**Installing the Jedis Java Client for Redis**

- **Java** Installation Used for Code Examples
	- Open JDK 1.8 (Linux 32/64Bit Intel & RPi4)
	- Oracle Java SE 8 (Windows 10 32-Bit)
- **NetRexx** Versions: v3.03 and v3.08
- **ooRexx** Versions: v4.2 and v5.0 Releases
- **BSF4ooRexx**: BSF 641.20200130
- **Windows** Versions: 7 &10 Pro 32 & 64 Bit
- **Linux Distros**: CentOS, Debian, Ubuntu, Mint, Manjaro, Sparky, Raspbian

#### **Installing the Jedis Java Client for Redis +**

- **Jedis** Jar File Version (Currently 3.3.0)
- Maven Repository Website
- [https://mvnrepository.com/artifact/redis.clients/jedis/3.](https://mvnrepository.com/artifact/redis.clients/jedis/3.3.0) [3.0](https://mvnrepository.com/artifact/redis.clients/jedis/3.3.0)
- Copy **jedis-3.3.0.jar** File to the \$JAVA HOME/jre/lib/ext **Directory**
- **\$JAVA HOME** should point to the JDK that your NetRexx and BSF4ooRexx Installs Reference
- For Java Developers using Maven ...
	- Setup JAVA Classpath to Reference Jar File
	- Add Dependency to the Maven POM File

# <span id="page-22-0"></span>**Java Based Jedis Tutorials**

- **Baeldung.com Intro to Jedis the Java Redis Client Library**
- [https://www.baeldung.com/jedis-java-redis-client-libr](https://www.baeldung.com/jedis-java-redis-client-library) [ary](https://www.baeldung.com/jedis-java-redis-client-library)
- Covers Methods for Strings, Lists, Sets, Sorted Sets and Hashes (Sections 5.1 thru 5.5)
- Connection Pooling & Clusters (Sections 9 & 10)
- Code Samples and Relevant Articles:
- [https://github.com/eugenp/tutorials/tree/master/persi](https://github.com/eugenp/tutorials/tree/master/persistence-modules/redis) [stence-modules/redis](https://github.com/eugenp/tutorials/tree/master/persistence-modules/redis)

# **Java Based Jedis Tutorials+**

- **Baeldung.com List All Available Redis Keys**
- Section 4.2 covers a Java Jedis Client Code Solution to Storing Set Data using the lrange Method of the Jedis Client
- Section 7 covers Scanning the Redis Db data using Java
- Solution uses a Hash Structure to Store The Data and an Iterator to Read The Data
- <https://www.baeldung.com/redis-list-available-keys>

# <span id="page-24-0"></span>**NetRexx Code Examples using the Jedis Client - I**

- **Program**: PtKeysForRedisDbId.nrx
- Display List of Redis DB Keys on the Console Shell for a Numeric Database Id Specified on the Command Line
- Command Line Parameter Value from 0 to 15
- In this example Db Id 0 contains a Repository of Installed Python 2.7 PIP Modules with Version Info
- **Key Convention**: <hostname>:<pip-package>
- Syntax to Run the Compiled NetRexx Program:
	- **java PtKeysForRedisDbId 0** <Enter>

# **NetRexx Code Examples using the Jedis Client - II**

• Console Shell Output of Run:

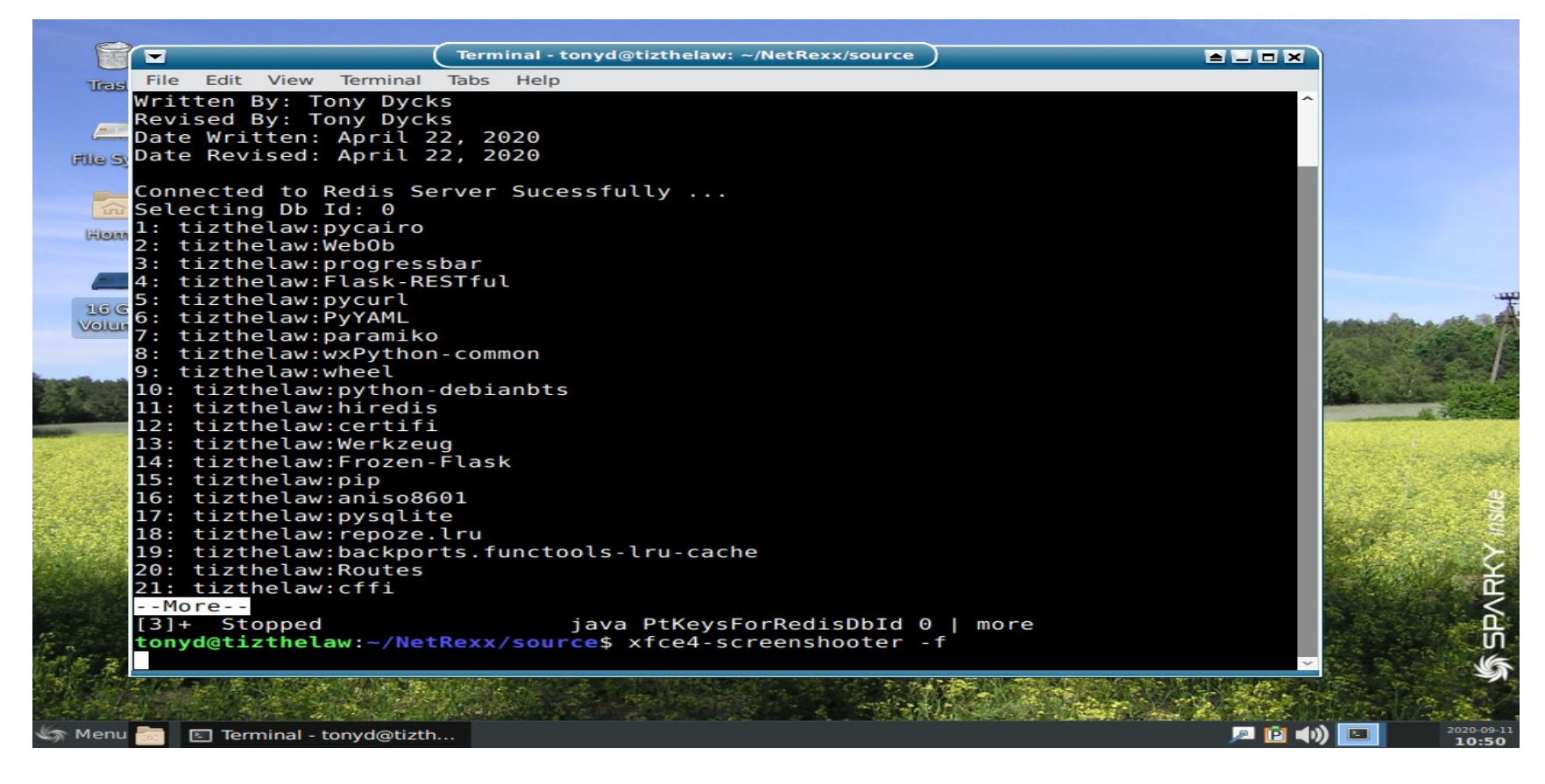

# **NetRexx Code Examples using the Jedis Client - III**

• Console Shell Display of Program Run End

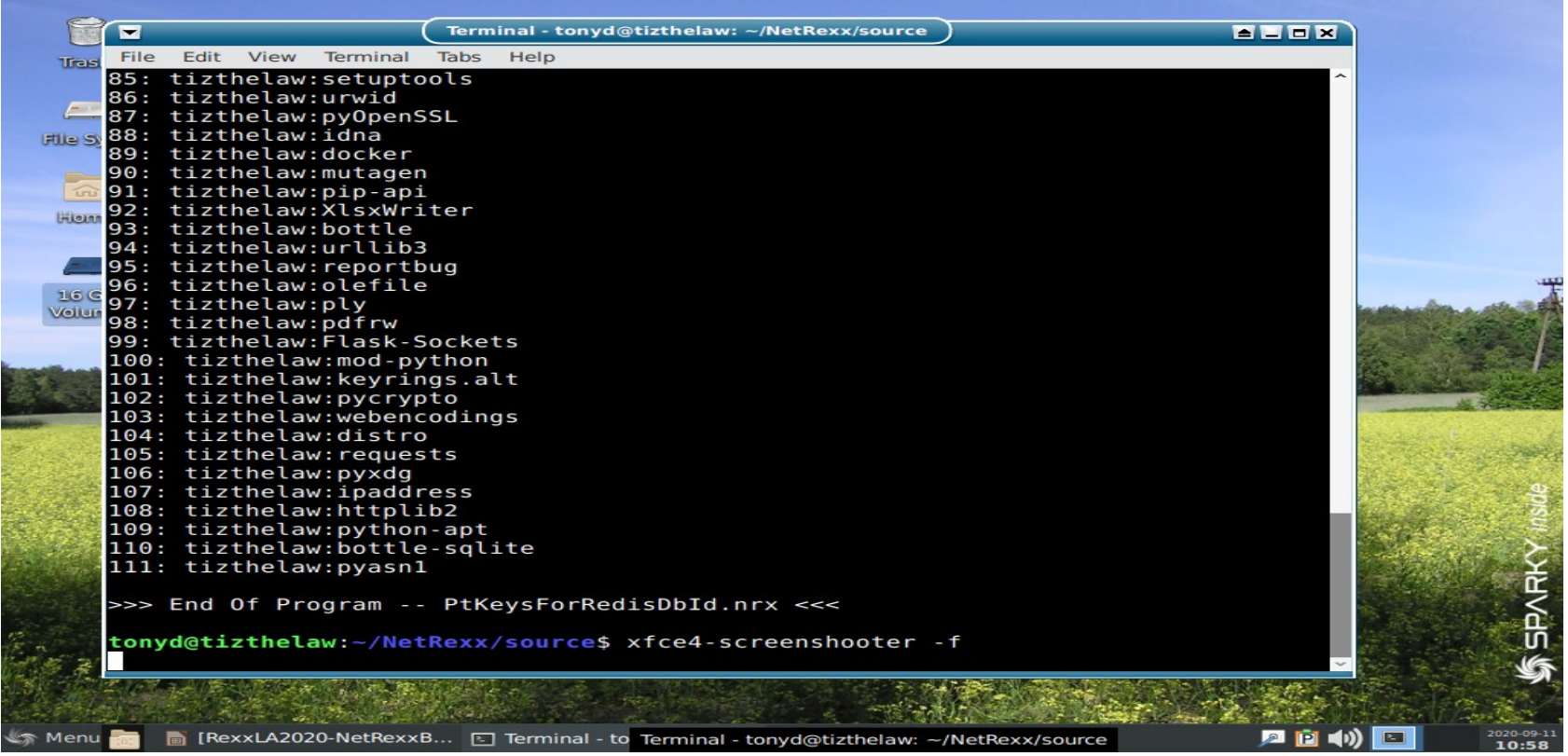

# **NetRexx Code Examples using the Jedis Client - IV**

#### • NetRexx Code Snippet

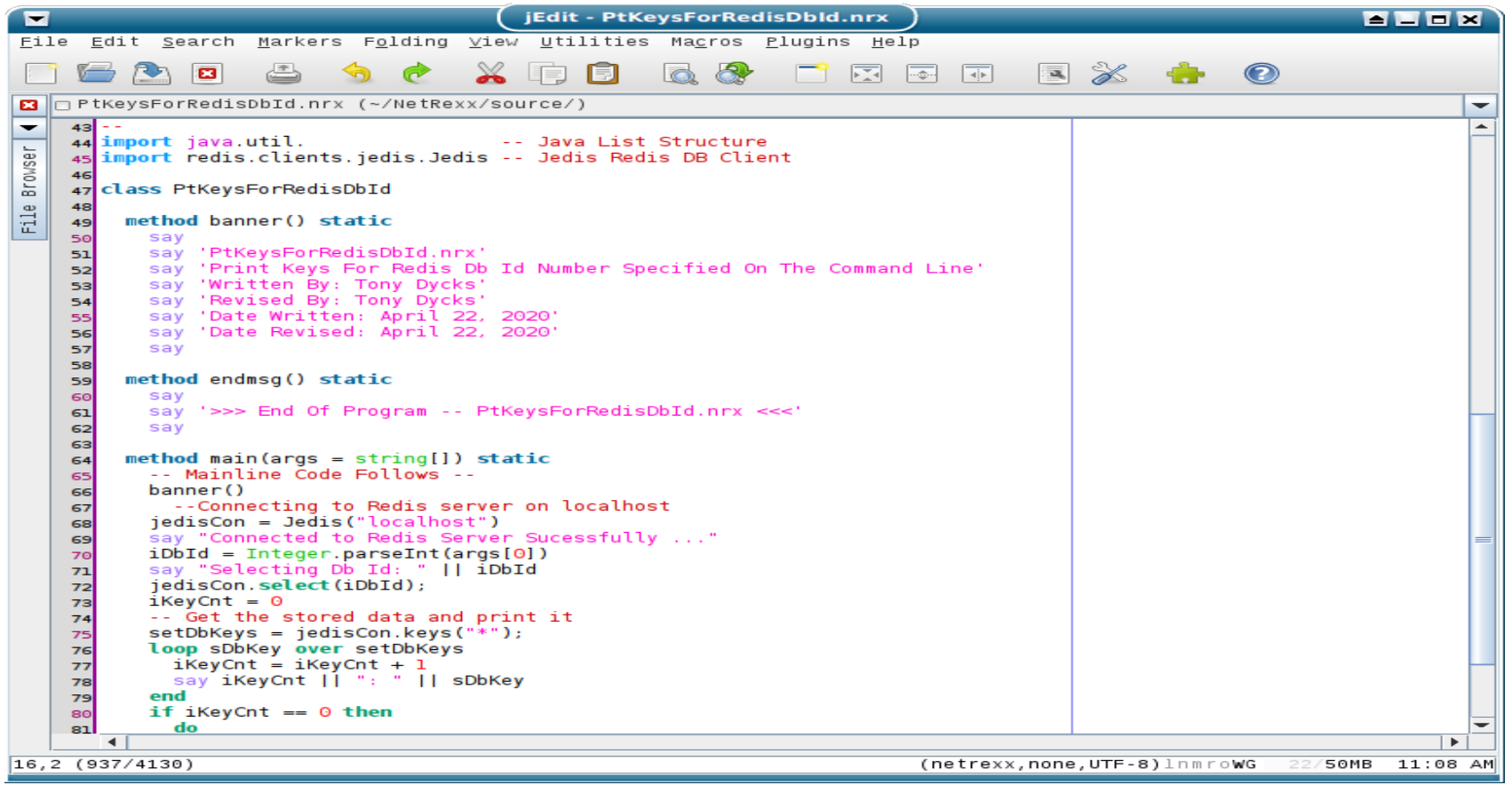

# **NetRexx Code Examples using the Jedis Client - V**

- Website Reference for Java Code Example used in this NetRexx Program
- TutorialsPoint.com -- Redis Java
	- Redis Java Keys Example
- **Link**:
- https://www.tutorialspoint.com/redis/redis java.htm

# **NetRexx Code Examples using the Jedis Client - VI**

- Validating The Program Output via the Redis CLI Client
- From a Command Shell Prompt:
	- **redis-cli** <Enter>
- From Redis CLI Prompt (127.0.0.1:6379>):
	- **keys \*** <Enter>
- To Exit the Redis CLI Client:
	- **quit** <Enter>

# **NetRexx Code Examples using the Jedis Client - VII**

• Screenshot of Keys Listing End from Redis CLI

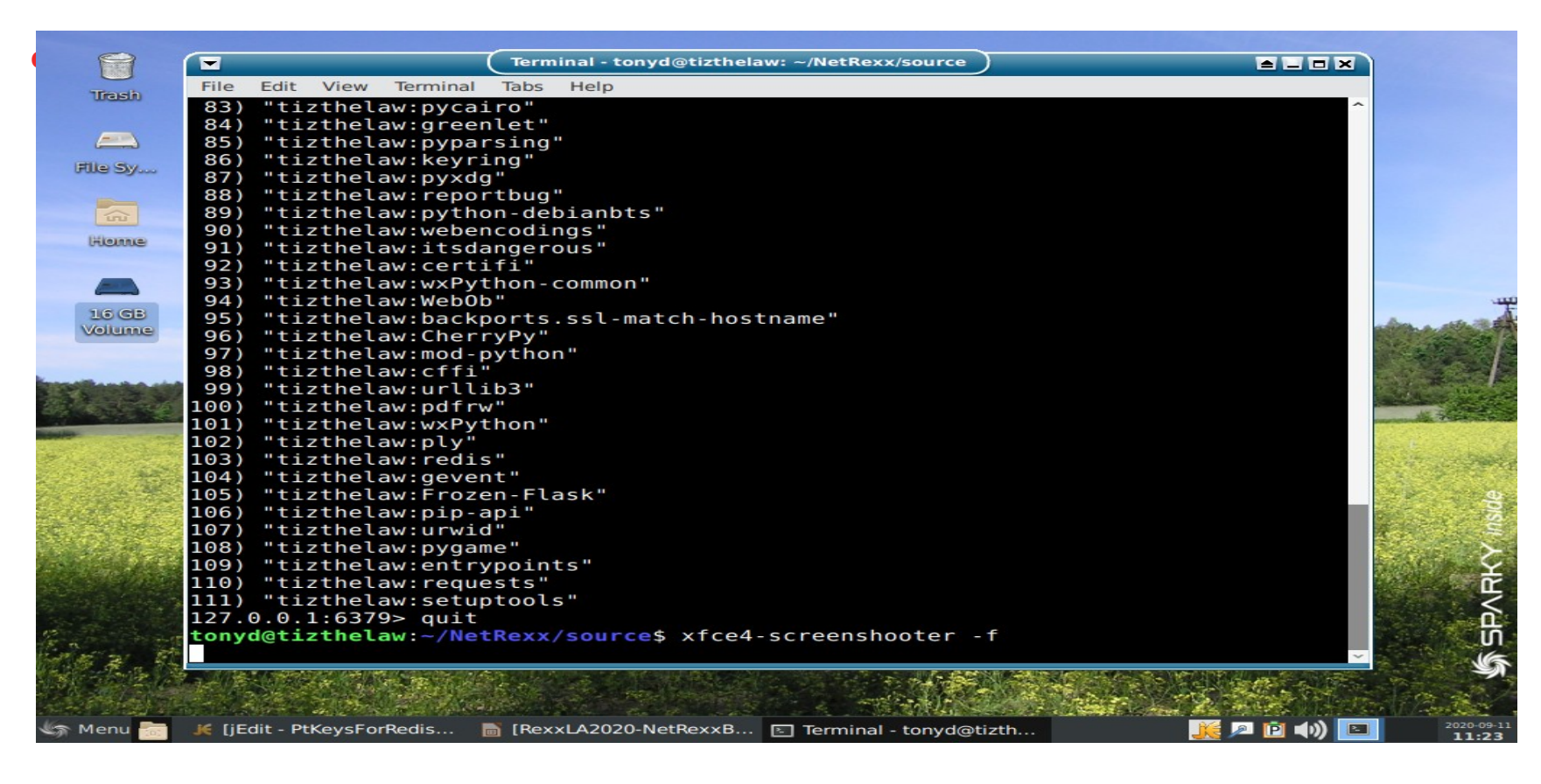

# **NetRexx Code Examples using the Jedis Client - VIII**

- **Program**: LstRedisDbStrVals4DbId.nrx
- List String Values for All Db Keys for a String Key / Value Redis Db. Db Id to list is Entered as a Command Line Argument from **0** to **15**
- Redis CLI Command Demo'd: get <dbkey>
- **Input**: Redis Db Id previously loaded with **set** commands (Linux Environment Variables)
- Syntax to Run Compiled Class:

### – **java LstRedisDbStrVals4DbId 15**

# **NetRexx Code Examples using the Jedis Client - IX**

#### • Console Shell Output of Run Start

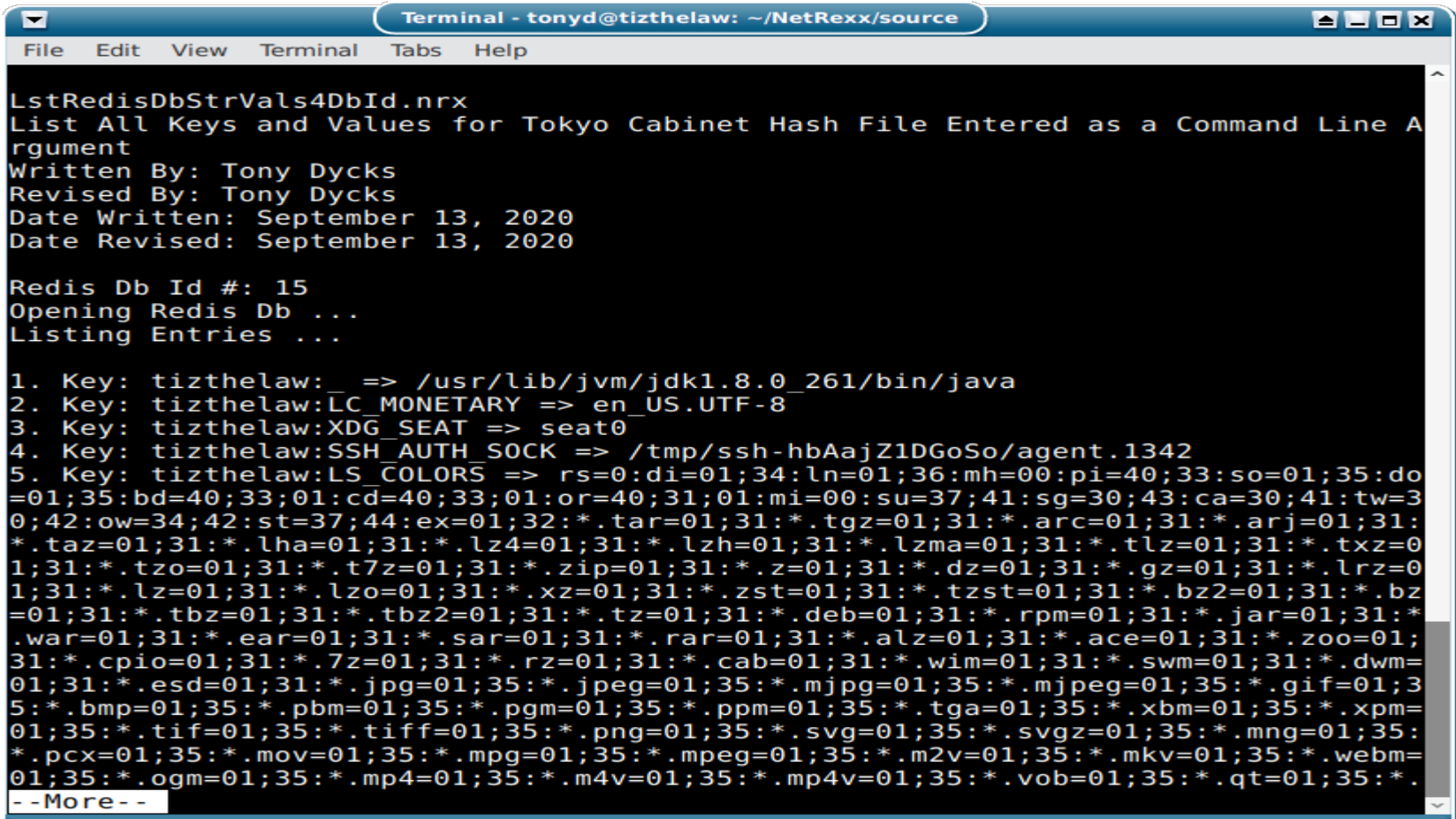

# **NetRexx Code Examples using the Jedis Client - X**

#### • Console Shell Output of Run End

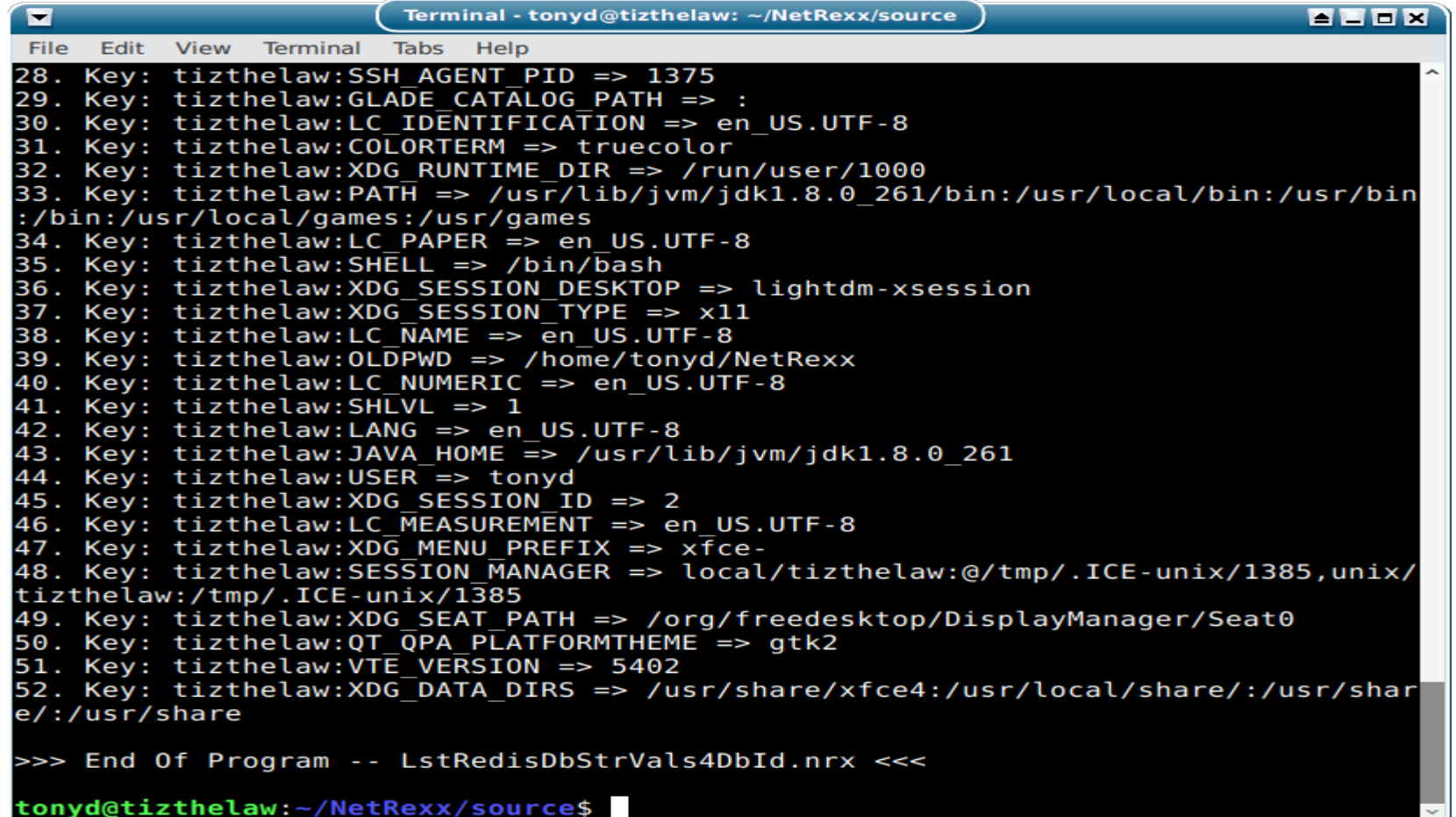

# **NetRexx Code Examples using the Jedis Client - XI**

#### • NetRexx Code Snippet

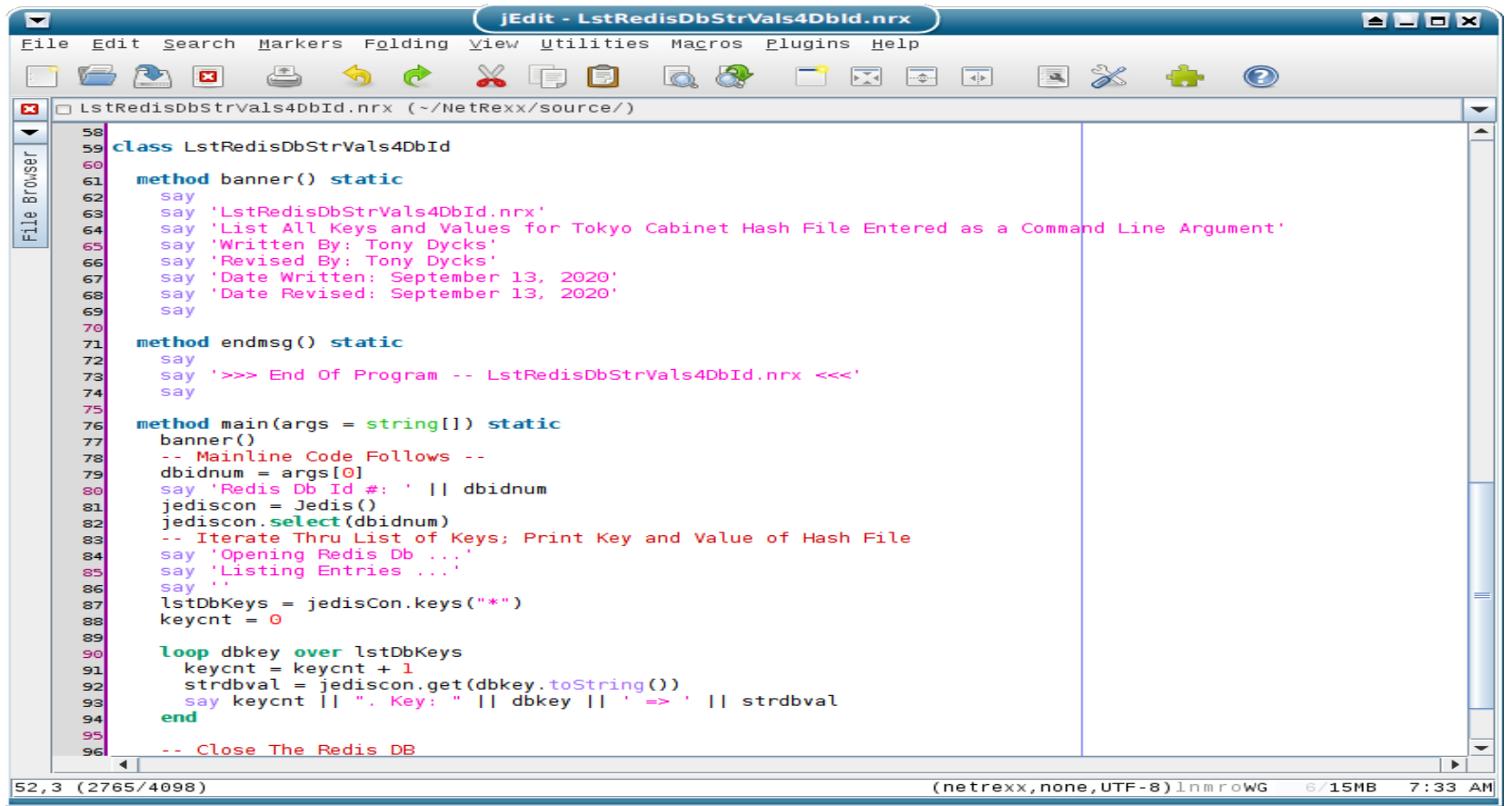

35 / 49

# **NetRexx Code Examples using the Jedis Client - XII**

#### • Redis CLI Validation of Db Id: 15

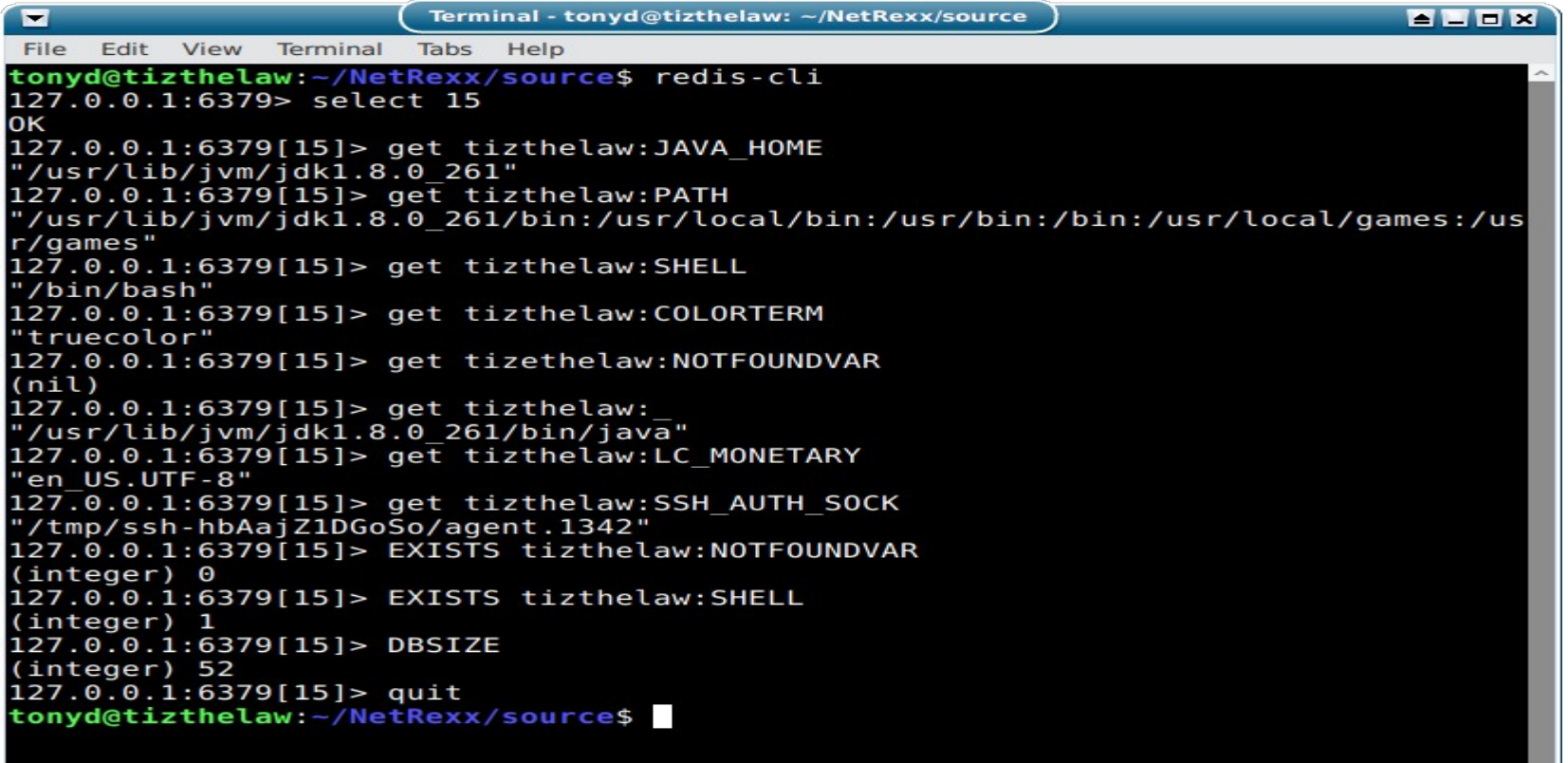

### <span id="page-36-0"></span>**BSF4ooRexx Code Examples using the Jedis Client - I**

- **Program**: LdRedis5BSF4ooRexxVerInfo.rex
- Load Redis Db Id #5 with Java, ooRexx and BSF4ooRexx Version Information Properties and Methods
- **Input**: Java and Rexx Version Info from Properties and Functions
- **Output**: Redis Db Id #5 Will Contain The String Key / Value Records
- **Key Convention**: <hostname>:<property>
- **Validation**: Use redis-cli Client to Verify Data

### **BSF4ooRexx Code Examples using the Jedis Client - II**

- **Linux Comand Shell Run Syntax**:
- sh ./rexxj2.sh LdRedis5BSF4ooRexxVerInfo.rex
- **Shell Environment:** Bash
- **Shell Output: Program Status Message** Displays and Record Counts
- Sample Run Example Follows ...

### **BSF4ooRexx Code Examples using the Jedis Client - III**

#### ● **Comand Shell Run Output**:

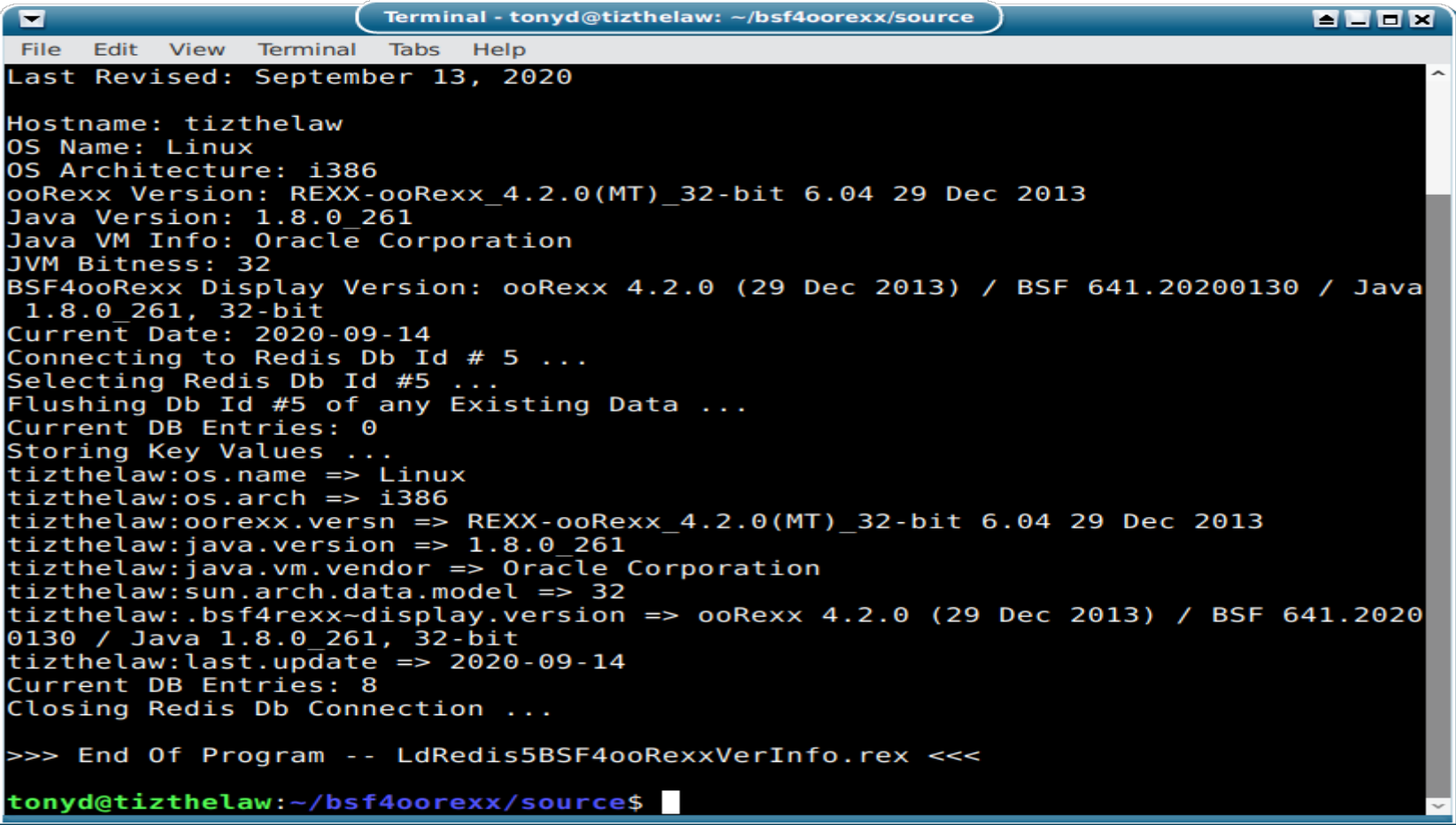

### **BSF4ooRexx Code Examples using the Jedis Client - IV**

#### • BSF4ooRexx Code Snippet - Part 1

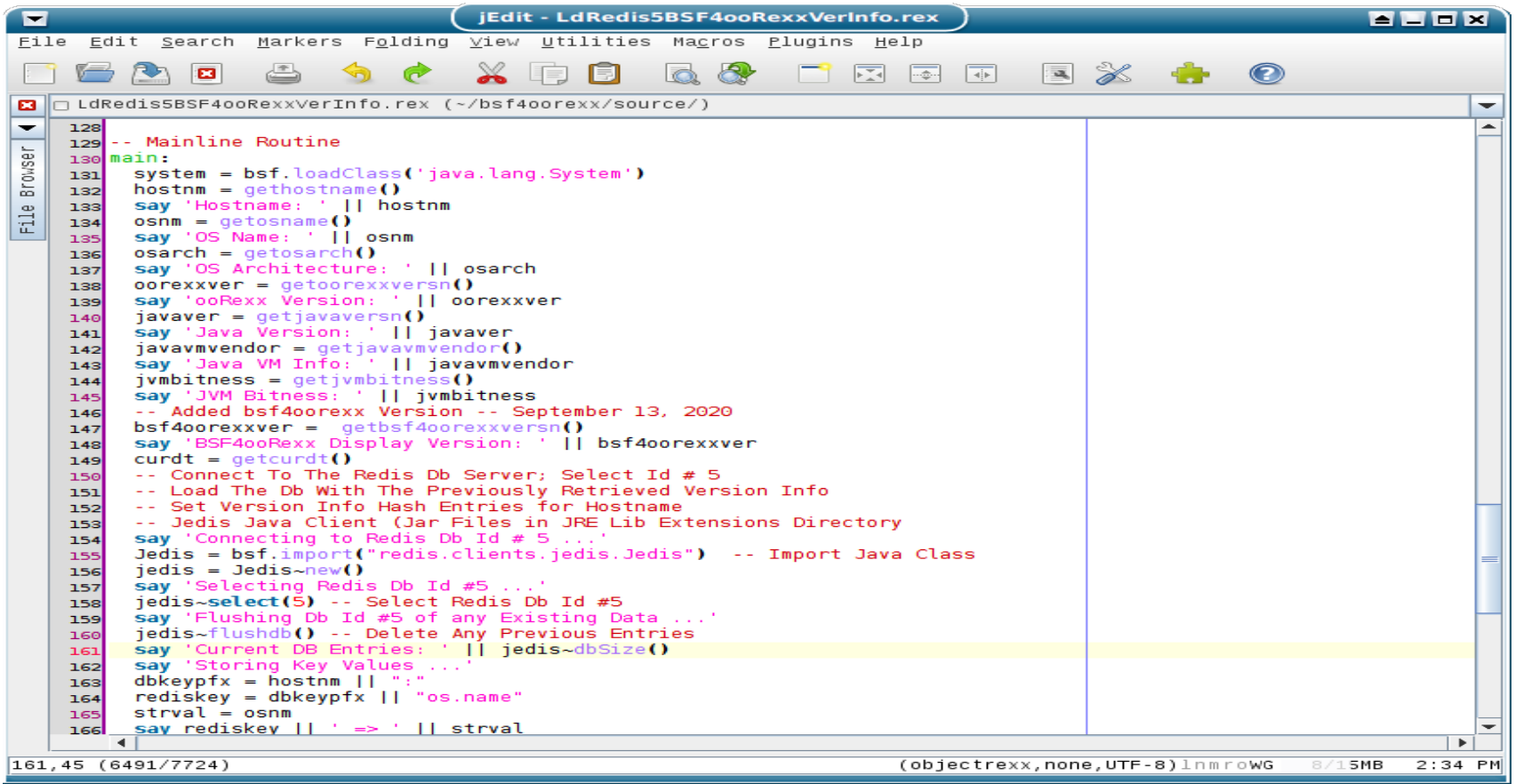

### **BSF4ooRexx Code Examples using the Jedis Client - V**

#### • BSF4ooRexx Code Snippet - Part 2

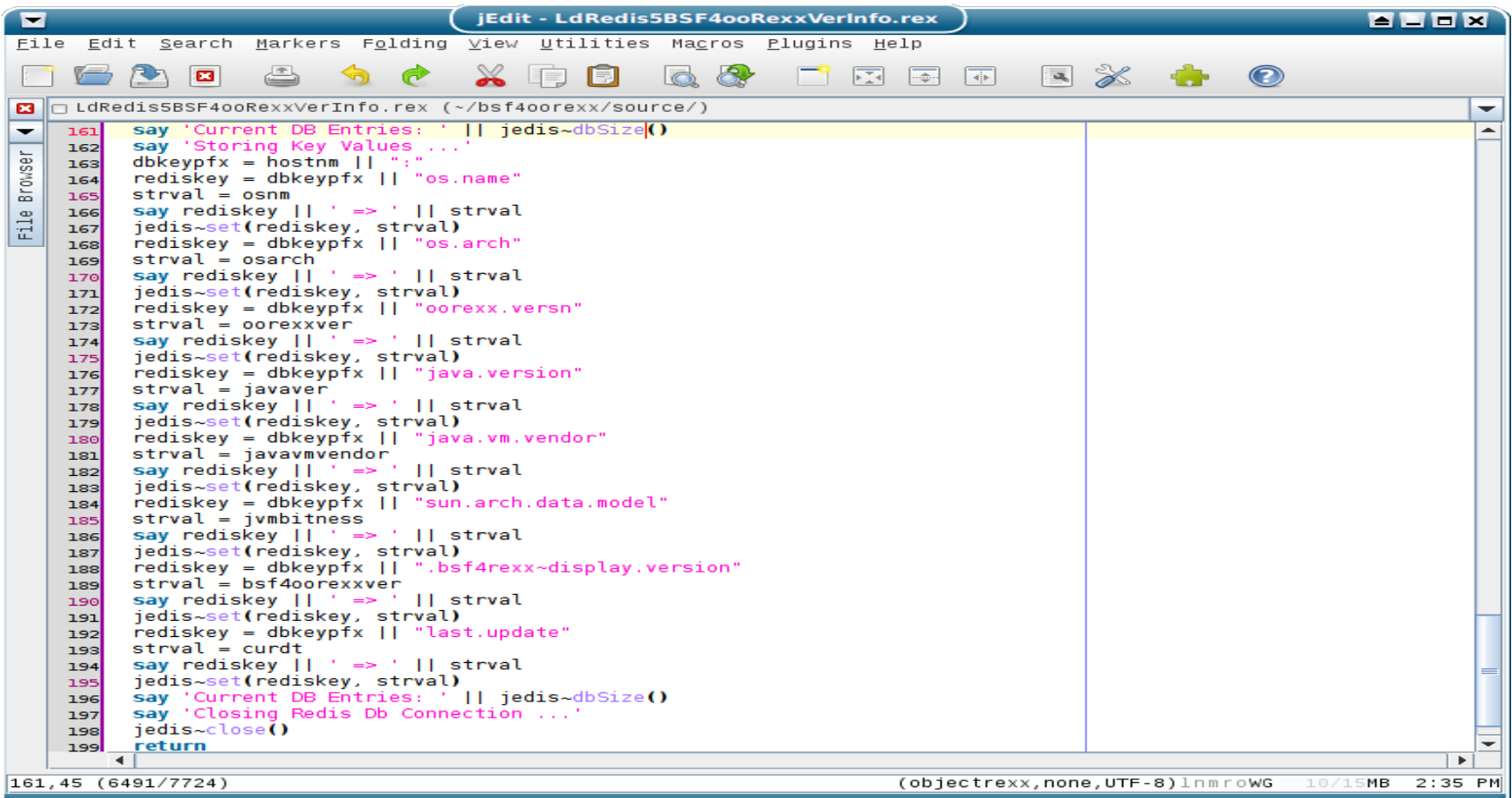

### **BSF4ooRexx Code Examples using the Jedis Client - VI**

#### • Validating the Data with the Redis Client

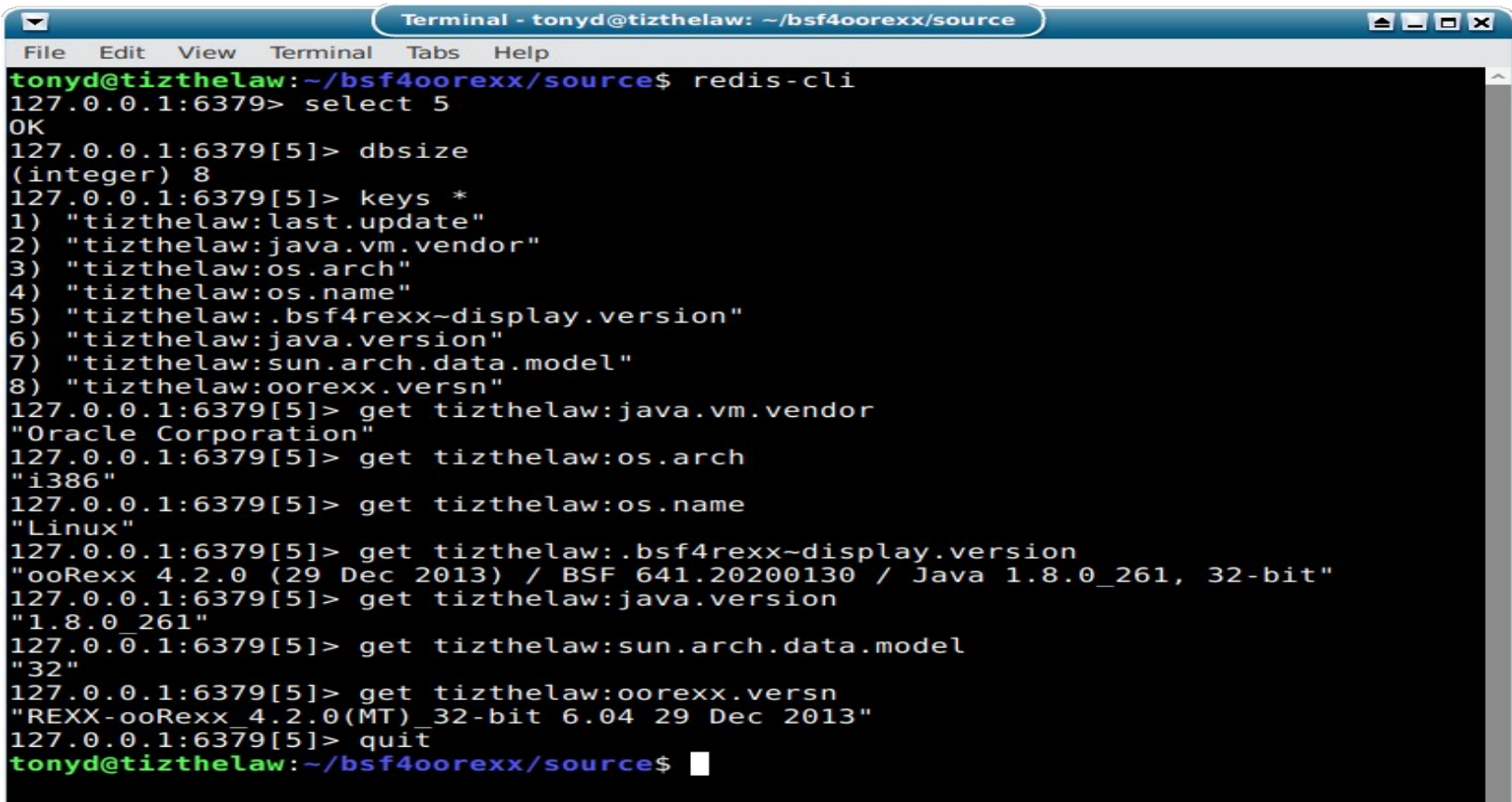

### **BSF4ooRexx Code Examples using the Jedis Client - VII**

- **Program**: PtHGetAllForRedisDbIdDbKey.rex
- Print Key & All Hash Structure Key / Data Values for Redis Db Id & Db Search Key Entered As Command Line Arguments
- **Input**: Redis Db of Previously Loaded Python PIP Library Modules Read from Python PIP Library
- Output: Console Display of Keys & Hash Values
- **Validation**: Use Redis CLI Client to Check Selected Values
- **Key Convention**: <hostname>:<pip-package-name>
- **Jedis Methods**: hgetall(dbkey) & hget(dbkey, hashkey)

### **BSF4ooRexx Code Examples using the Jedis Client - VIII**

- **Command Shell Run Syntax**:
- sh rexxj2.sh PtHGetAllForRedisDbIdDbKey.rex <DbId> <Dbkey>
- **Examples**:
- sh rexxj2.sh PtHGetAllForRedisDbIdDbKey.rex 0 tizthelaw:pyodbc
- sh rexxj2.sh PtHGetAllForRedisDbIdDbKey.rex 0 tizthelaw:pyqdbm
- sh rexxj2.sh PtHGetAllForRedisDbIdDbKey.rex 0 tizthelaw:redis

### **BSF4ooRexx Code Examples using the Jedis Client - IX**

#### • Command Shell Run Output:

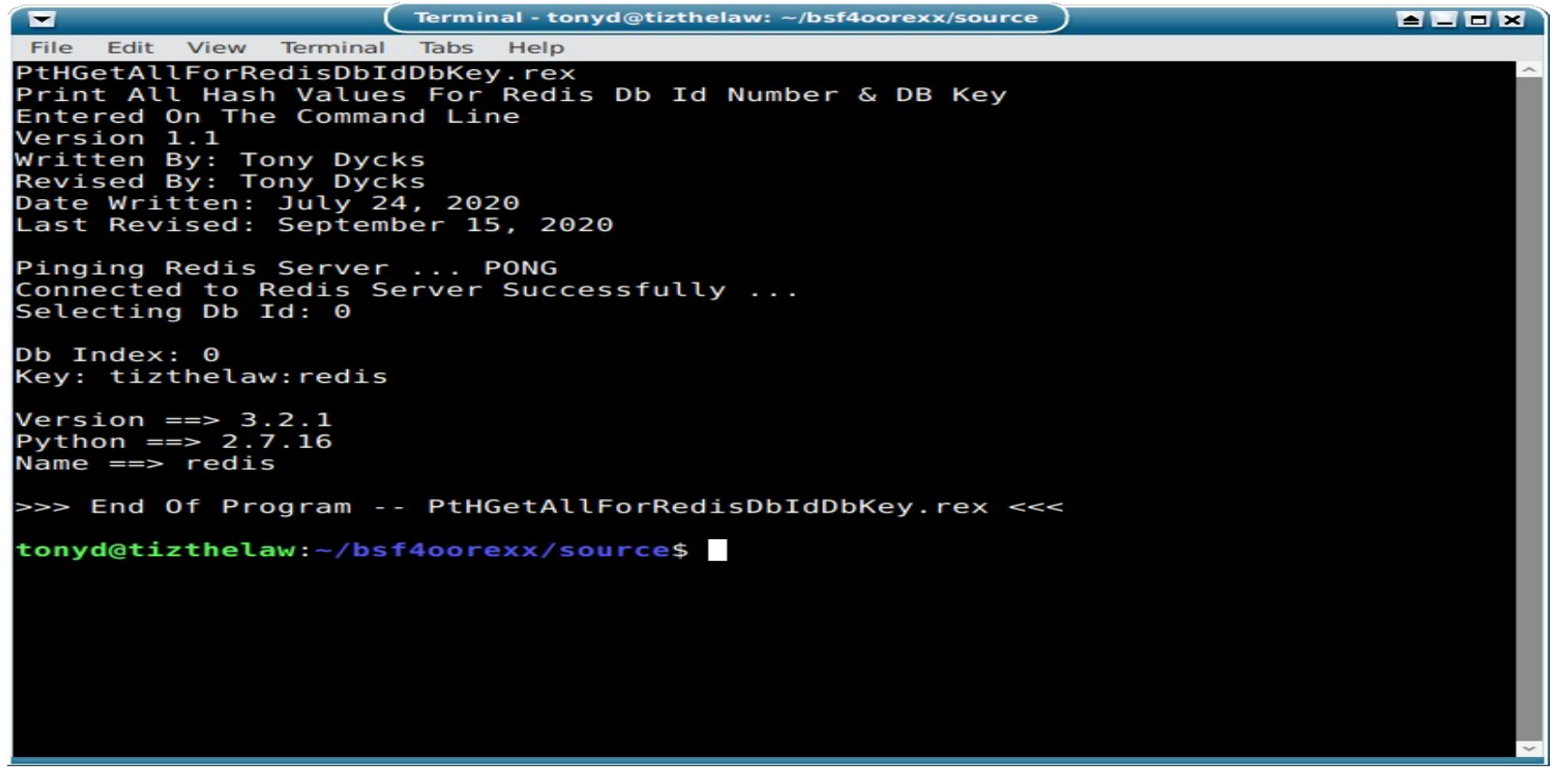

### **BSF4ooRexx Code Examples using the Jedis Client - X**

#### • BSF4ooRexx Code Snippet

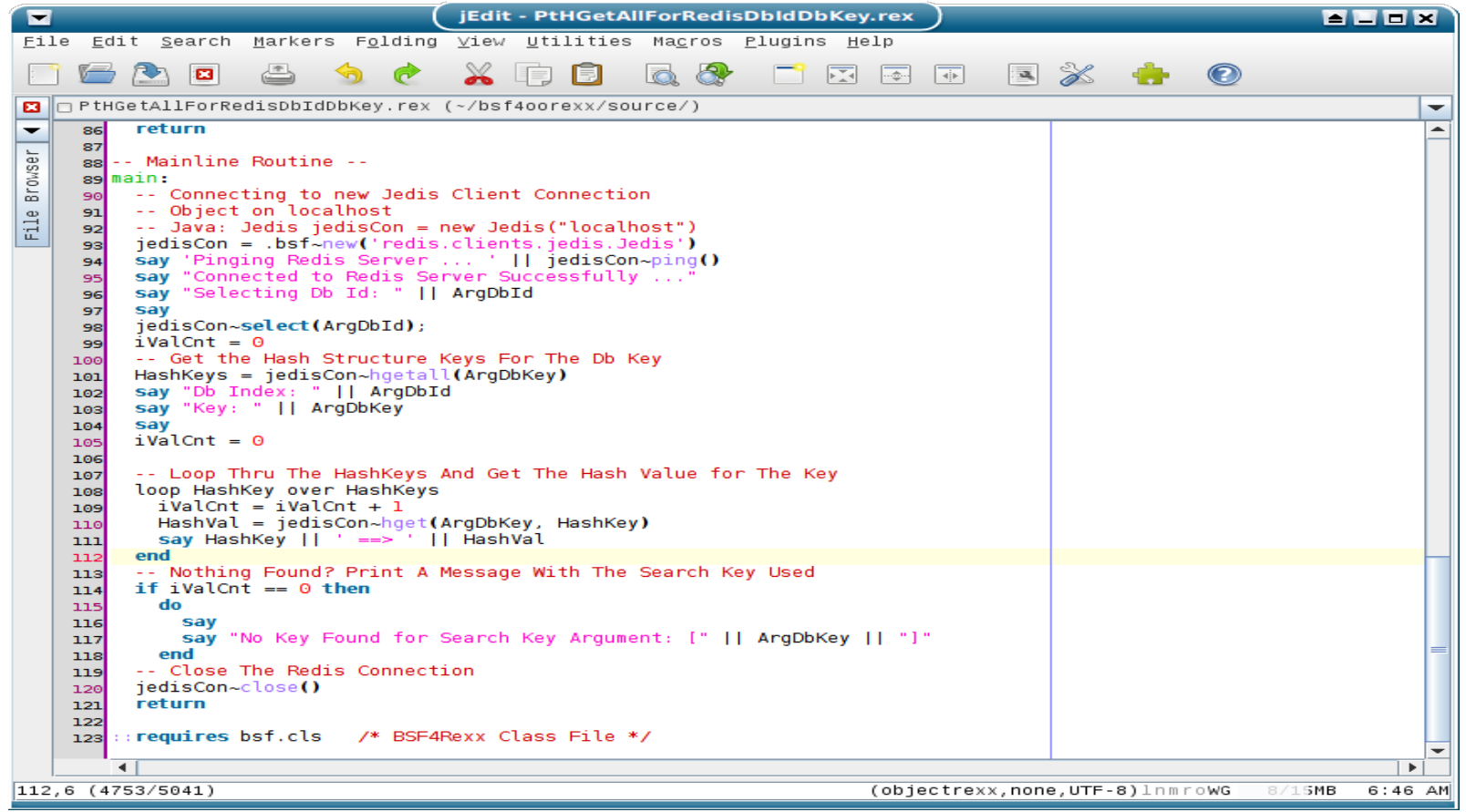

### **BSF4ooRexx Code Examples using the Jedis Client - XI**

#### • Validating the Program Run via redis-cli

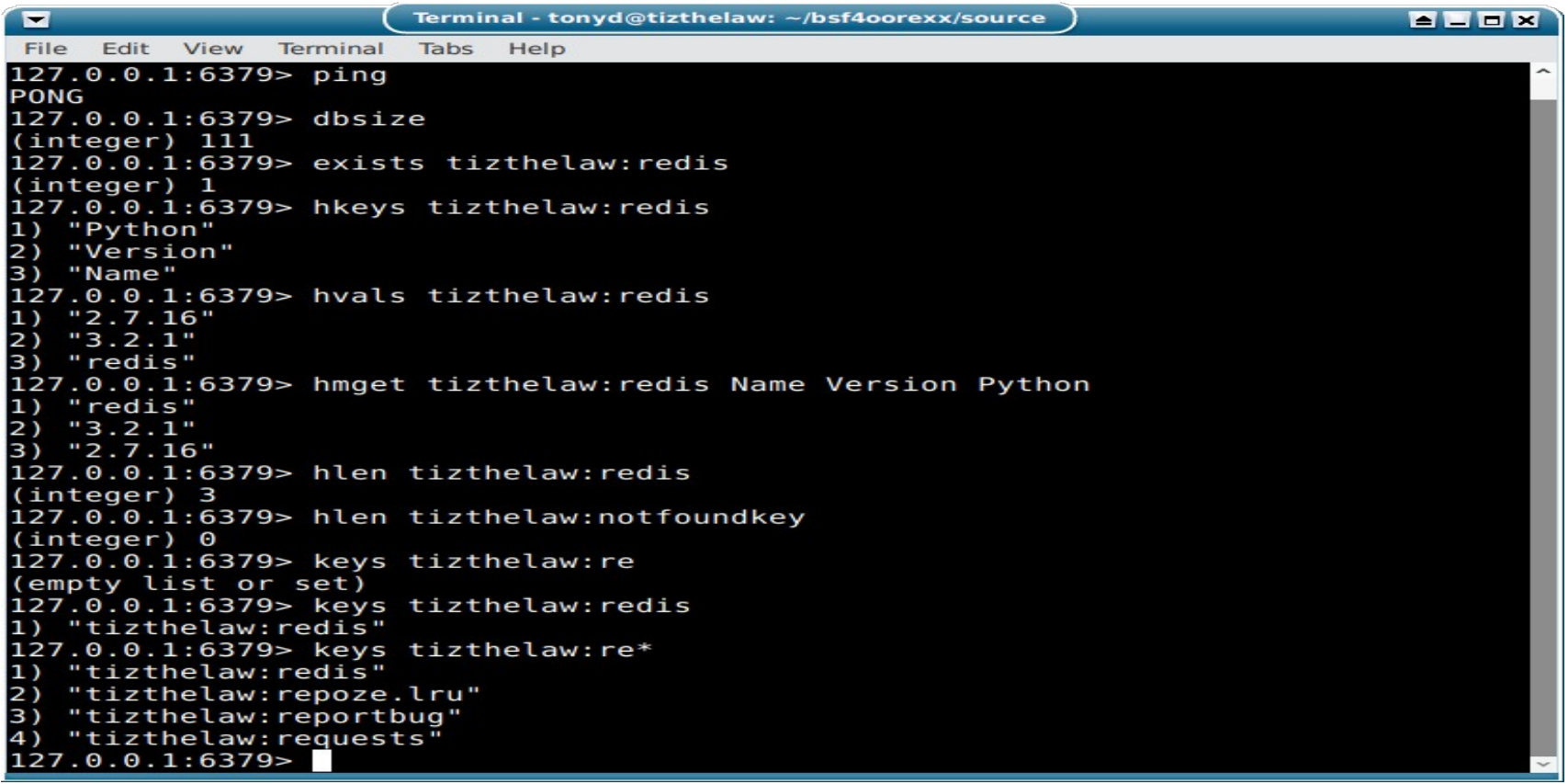

# <span id="page-47-0"></span>**Findings & Recommendations**

- Redis Db is an Easy to Install on Linux & Up to Date for most Distros for a Development environment
- Windows Binary is also easy to install but a number of versions out of date (v3.2 vs. 6.0 Stable)
- Performance is quite fast; Scaling a bit of a challenge vs. MongoDB and Cassandra
- Offers a wider range of data structures over File Based DBMs such as Gnu DBM & QDBM
- Very Good Command Reference on Redis Website
- Jedis Java Client is Quite Easy to Implement for both NetRexx and BSF4ooRexx

# **End of Presentation**

- Thanks for Your Time and Attention
- Questions?
- Zip File of NetRexx and BSF4ooRexx Program Samples will be included on the Symposium 2020 Web Page
- Will try to address any unanswered Questions from this session on the Rexx LA forum, if Okay in terms of Forum Etiquette?